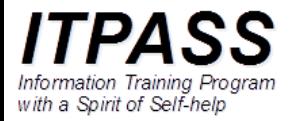

# 画像を表現する二種類の方法 ― ラスタ画像とベクトル画像 と ffmpeg を使った動画の作成と編集

高橋芳幸

神戸大学大学院理学研究科惑星学専攻 2021 年 9 月 3 日

#### 前置き

• 本日の話は二本立てです.

# – 画像を表現する二種類の方法 ― ラスタ画像とベクトル画像 – ffmpeg を使った動画の作成

• ふたつに繋がりは(ほぼ)ありません.

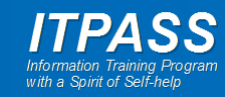

# 画像を表現する二種類の方法 ― ラスタ画像とベクトル画像

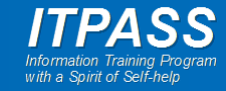

#### はじめに

- 計算機で画像を表現する方法は二種類
	- ラスタ画像
	- ベクトル画像
- 今後, 学位論文(博士論文, 修士論文, 学士論文(卒業論 文))を執筆するにあたって, このあたりを知らないようでは 何なので(?), 簡単に解説する.

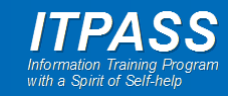

#### ラスタ画像

- ラスタ : raster
- 「ビットマップ画像」ともいう – ビットマップ : bitmap
- 点の色情報を用いて, 点の集ま りとして画像を表現
- 利点
	- 複雑なデータ(写真など)を表示可 能
- 欠点
	- 拡大縮小に適さない
- 画像形式
	- bmp, gif, jpg, png, tiff

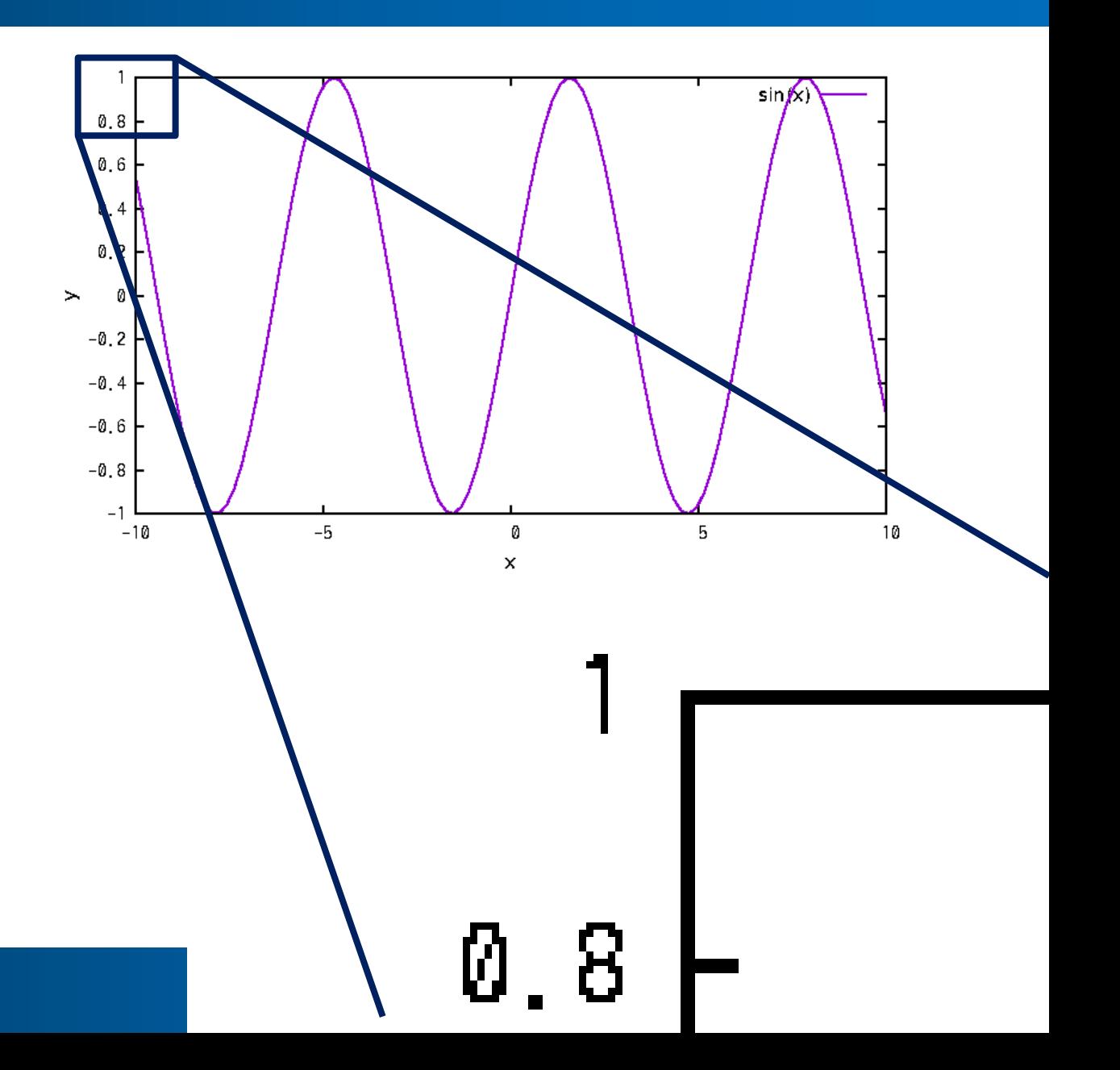

#### ベクトル画像

- ベクトル : vector
- 点や線の位置, 文字, それらの色な どの情報を用いて画像を表現
- 利点
	- サイズ変更(拡大縮小)に適している
- 欠点
	- 複雑なデータ(写真など)を表示するの は難しい
- 画像形式
	- ps, eps, pdf, svg
		- pdf はラスタ画像データを含むこともでき る

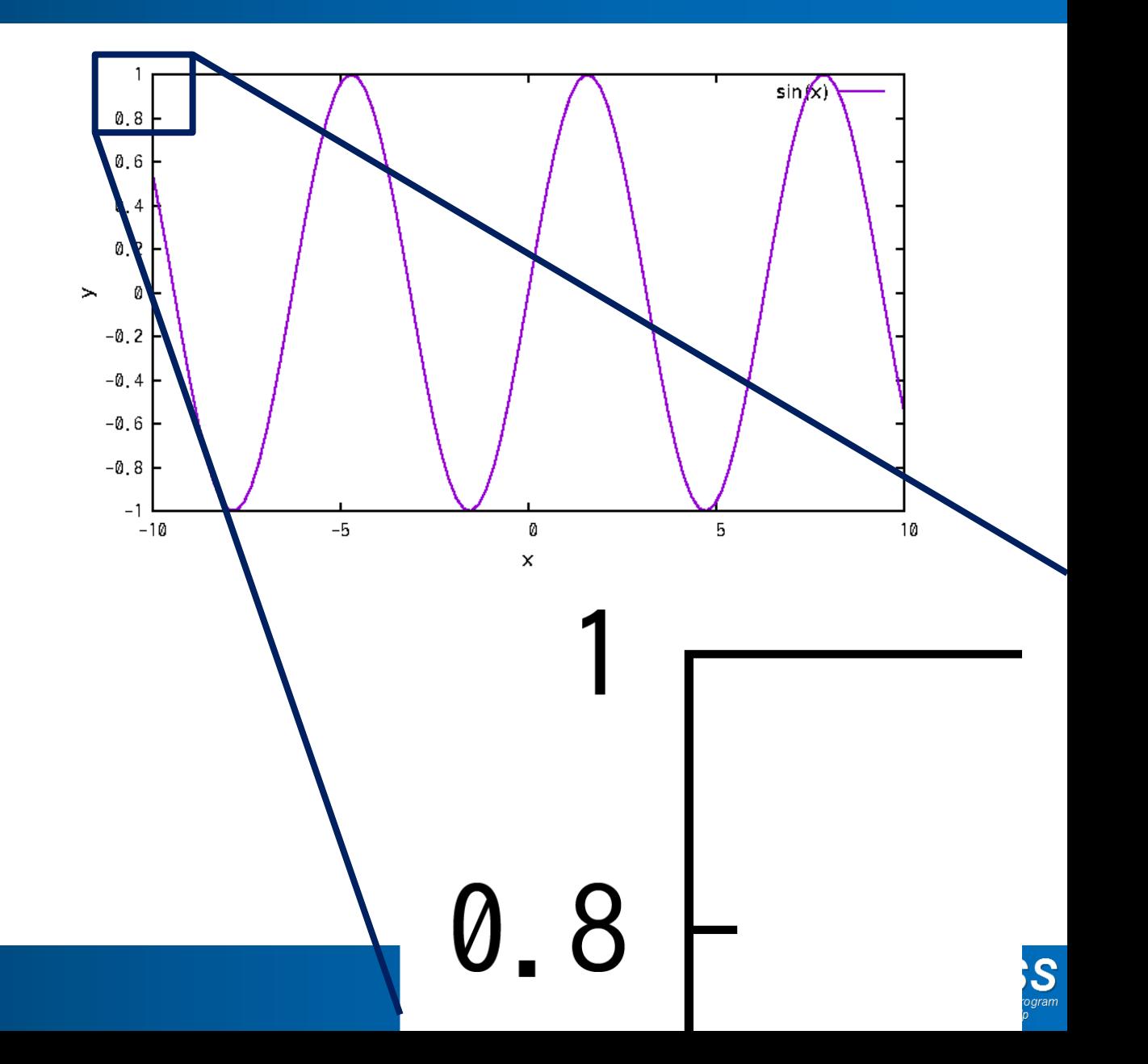

#### 二つの画像表示方式

- ラスタ画像とベクトル画像は使い分けるのが賢い.
	- 写真にはラスタ画像を用いるのが自然
		- 過度な拡大には耐えられない.
		- しかし, 元々それだけの情報しか持っていない.
	- 幾何学図形はベクトル画像で表現する方が良い(と思う)

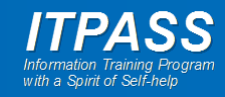

# 高橋のやり方

- 科学的な図(グラフ)は基本的にひとまずベクトル画像とし て保存
	- もちろん写真をベクトル画像にしたりしない
	- 超高解像度の画像をベクトル画像にするかは場合によるかも
- ラスタ画像が必要な時には変換
	- PowerPoint, Word のファイルに貼るとき
	- 提出規定として求められるとき
	- 動画を作る時

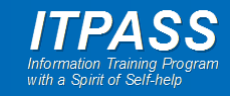

# 高橋のやり方 ー ベクトル画像

- 画像フォーマットは(基本) pdf
	- gnuplot も DCL (Dennou Club Library) も pdf で出力可能 – TeX も pdf を取り込める
- TeX で取り込むときなどに余白が邪魔ならばトリミング
	- pdfcrop
		- pdf ファイルをトリミングしてくれるプログラム
			- 自動的に余白を判定してトリミングしてくれるので便利
		- debian ならば texlive-extra-utils パッケージに含まれている

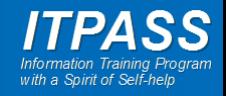

# 高橋のやり方 ー ラスタ画像

- (Linux 上で) pdf ファイルをラスタ画像へ変換
	- convert (mogrify), pstoimg
	- 変換時の解像度(画像サイズ)に注意
- あるいは, Windows 上のソフトウェアにペーストするなら ば, adobe acrobat で開いて「スナップショット」でコピーし てペースト

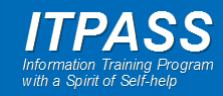

# 高橋のやり方 ー ラスタ画像

- convert (複数ファイルならば mogrify)
	- pdf から png, gif などへ変換
	- debian なら imagemagick パッケージに含まれている
- pstoimg
	- pdf から png, gif へ変換
	- debian なら latex2html パッケージに含まれている
	- convert の方が有名だが, 経験的には pstoimg が生成するファ イルの方がサイズが小さい

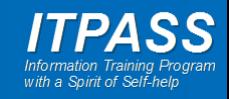

#### ここまでのまとめ

- 画像の表示形式には二種類ある: ラスタ画像, ベクトル画 像
	- ラスタ画像は点の集合を用いて画像を表現
	- ベクトル画像は点と線の位置と色を用いて画像を表現
- 用途に合わせて使い分けましょう
- ちなみに高橋は,
	- 科学的な図(グラフ)は(基本)ベクトル画像 (pdf)
	- 必要ならばラスタ画像に変換

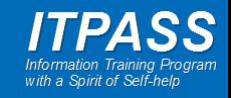

# ffmpeg を使った動画の作成

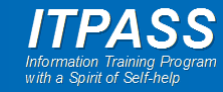

#### はじめに

- 数値計算していると, 計算結果の動画を作りたくなることがあ る.
- 手軽な動画形式は gif アニメ形式と思うが, 他の形式の方が 便利かもしれない.
	- gif アニメ形式では途中停止/再生速度調節できない.
		- xanim では途中停止できたのだが... .
- さらに, 動画を作ると, 動画を編集したくなることもあるだろう.
- 今回は, ffmpeg を使った動画の作成について紹介する.
- さらに, ffmpeg を使った動画の編集方法についても紹介する.

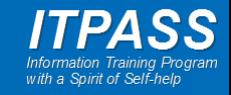

# ffmpeg でできることの例 (高橋が経験したこと)

- 静止画から動画の作成
- 動画の情報確認
- 動画のトリミング
	- 時間方向
	- 空間 (x-y) 方向
- 動画のサイズ変更
- 動画の解像度変更
- 動画を並べる
	- 左右
	- 上下
	- タイル状
- 動画の中の小窓に動画を表示

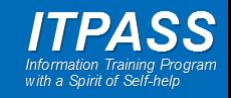

# ffmpeg : 動画の情報確認

• input.avi の情報を確認する

\$ ffmpeg –i input.avi

ffmpeg version 4.1.6-1~deb10u1 Copyright (c) 2000-2020 the FFmpeg dev (中略)

Input #0, avi, from 'anim.avi':

Metadata:

encoder : Lavf58.20.100

Duration: 00:00:04.00, start: 0.000000, bitrate: 164265 kb/s

Stream #0:0: Video: mpeg4 (Simple Profile) (FMP4 / 0x34504D46), yuv4

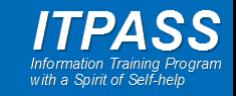

## ffmpeg : 静止画から動画の作成

- 静止画ファイルがあるとする
	- fig\_000001.png, fig\_000002.png, fig\_000003.png, …
- これらをまとめて動画ファイル out.avi を作成する

\$ ffmpeg –i fig\_%06d.png out.avi

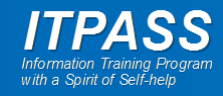

# ffmpeg : 静止画から動画の作成

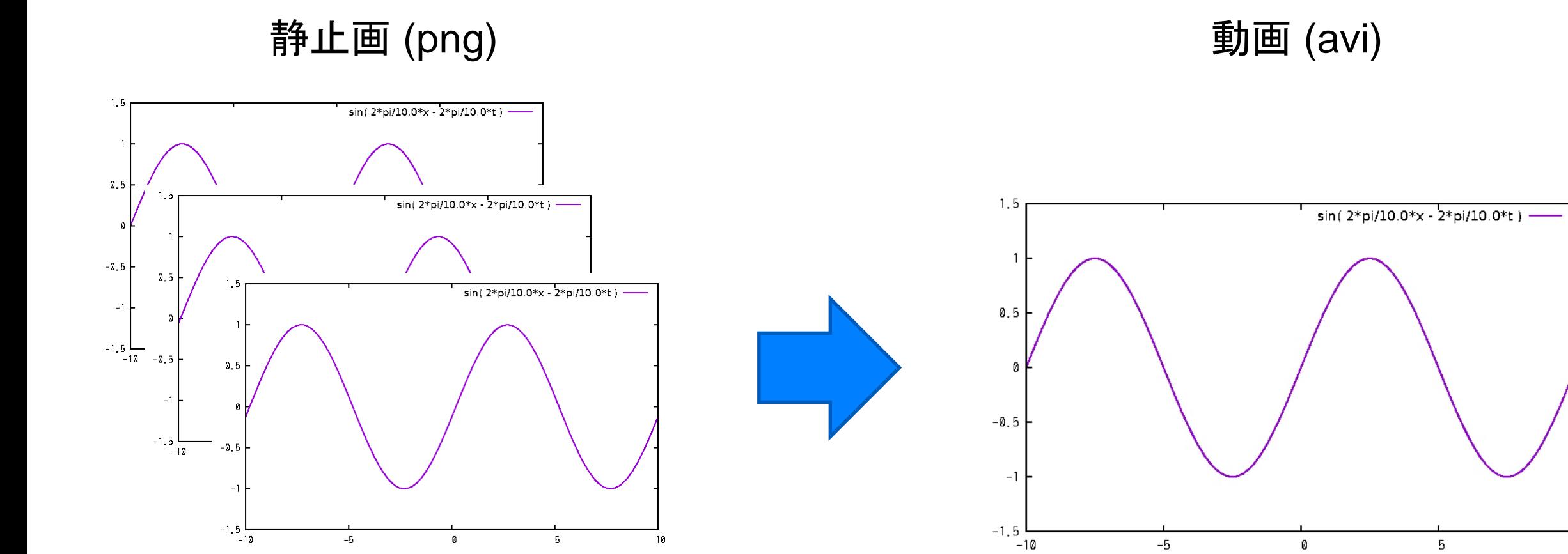

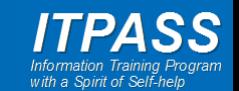

 $10$ 

…

# ffmpeg : 動画を左右/上下に並べる

• left.avi と right.avi を左右に並べて out.avi を作成する – 縦に並べるには hstack を vstack にする(たぶん) \$ ffmpeg –i left.avi –i right.avi –filter\_complex hstack out.avi

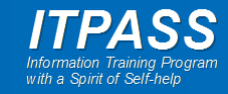

#### ffmpeg : 動画を左右/上下に並べる

動画 2 つ (avi)

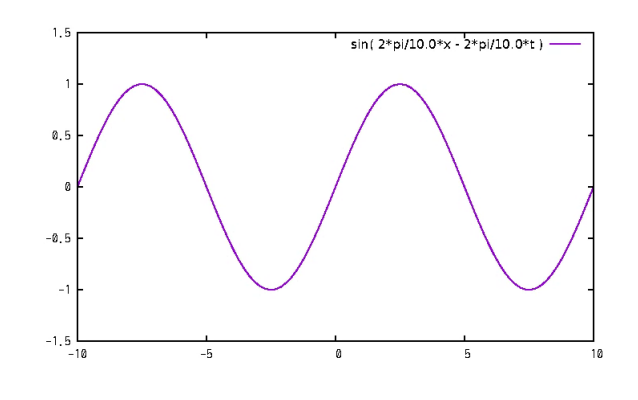

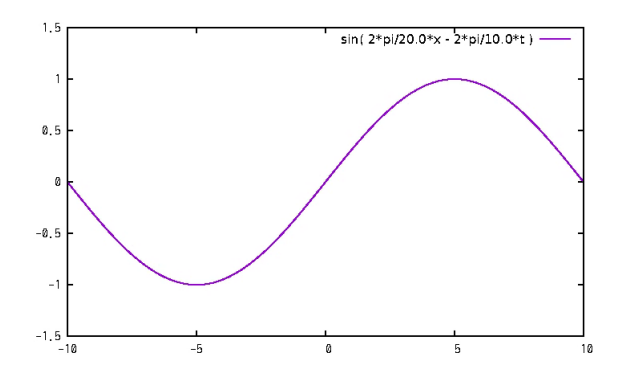

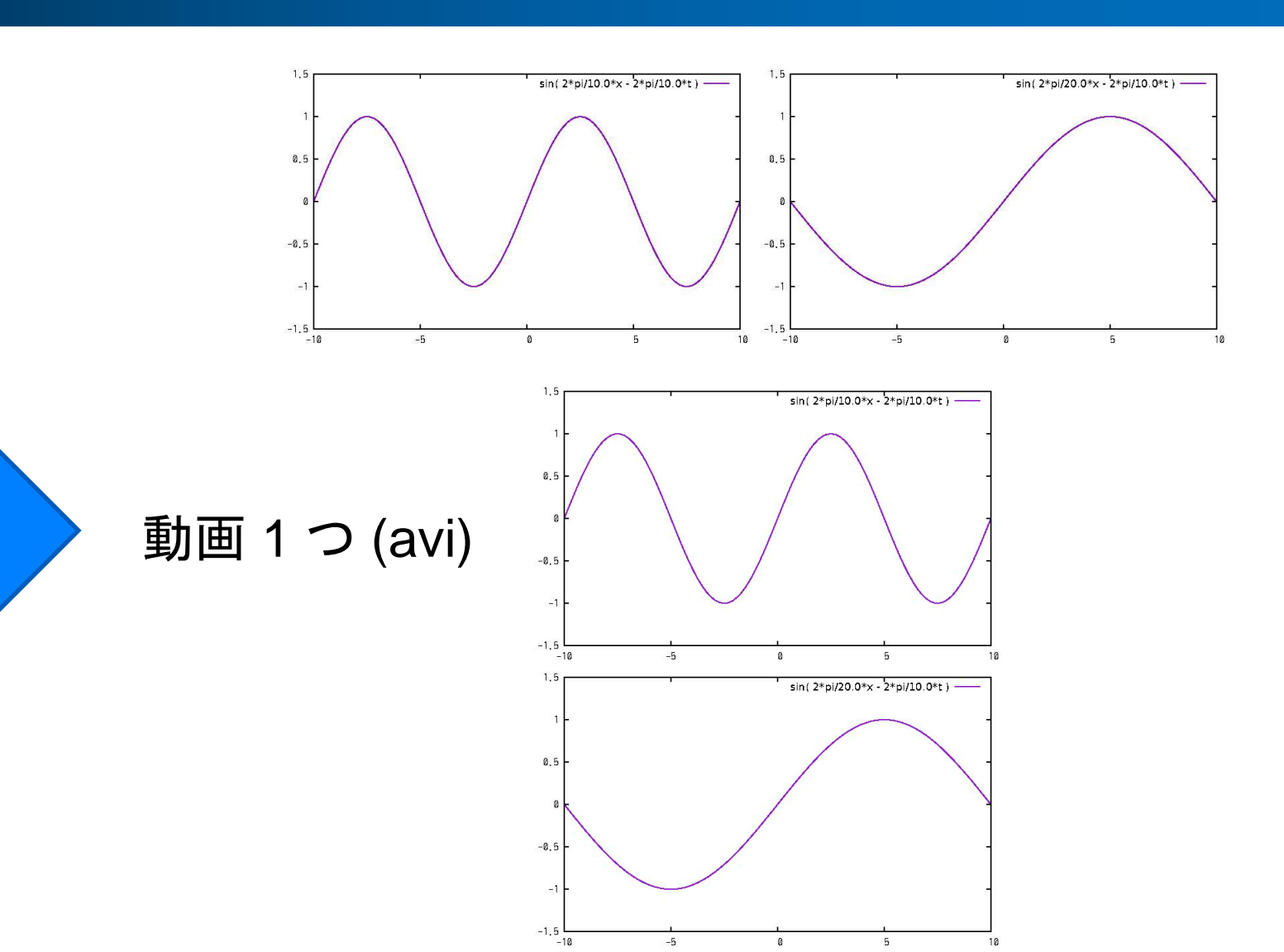

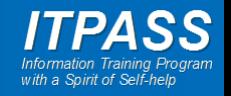

# ffmpeg : 動画を 2 × 2 に並べる

• movieXX.avi を 2 行 2 列に並べて out.avi を作成する

\$ ffmpeg ¥

-i movie11.avi ¥

-i movie12.avi ¥

-i movie21.avi ¥

-i movie22.avi ¥

-filter\_complex ¥

"[0:v][1:v]hstack=inputs=2[top];[2:v][3:v]hstack=inputs=2[bottom];[top][bottom]vstack=inputs=2[v]" ¥ -map "[v]" ¥ movie all.avi

#### – 規則の詳細をわかっていないが気分はわからんこともない

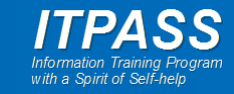

#### ffmpeg : 動画を 2 × 2 に並べる

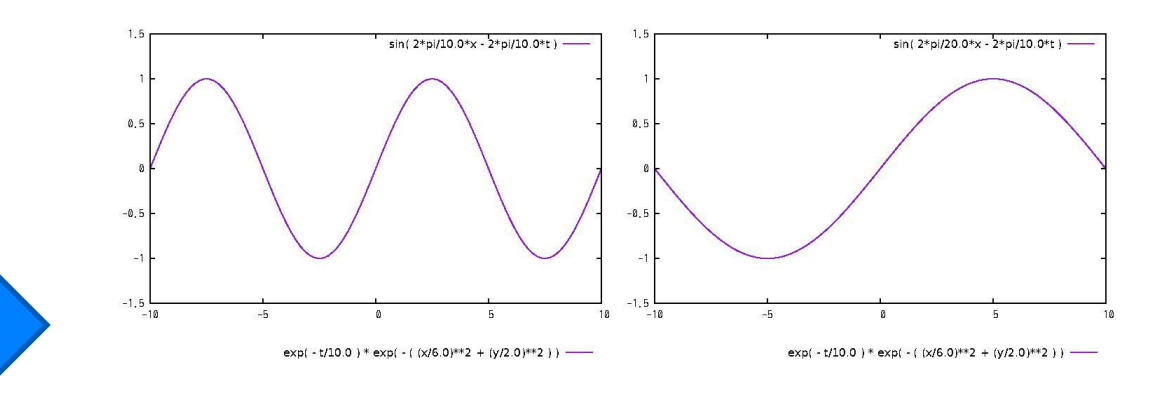

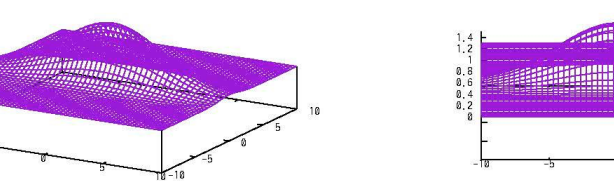

 $\frac{1}{1}$ , 4

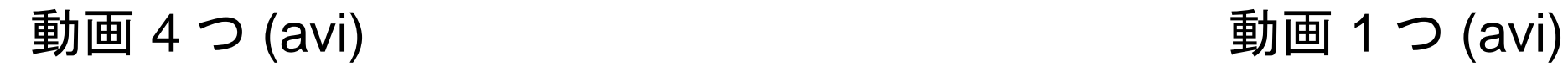

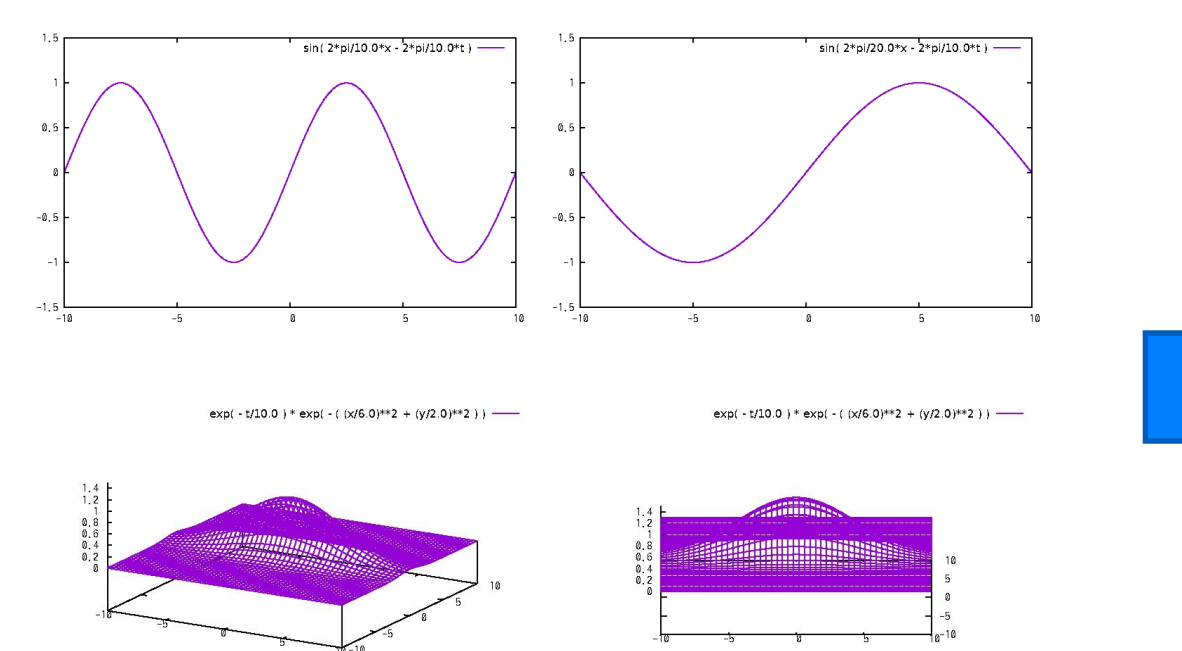

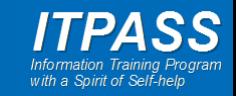

# ffmpeg : 動画の小窓を埋め込む

- parent.avi に小さな child.avi を重ねて out.avi を作成す る
- \$ ffmpeg -i parent.avi ¥ -vf "movie=child.avi[inner]; [in][inner] overlay=910:440 [out]" ¥ out.avi
	- overlay は小窓を入れる位置.
	- (おそらく) 910 が左からの距離. 440 が上からの距離.
	- 規則の詳細をわかっていないが気分はわからんこともない

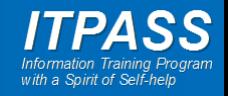

#### ffmpeg : 動画の小窓を埋め込む

#### 動画 2 つ (avi; 親 + 小) 動画 1 つ (avi)

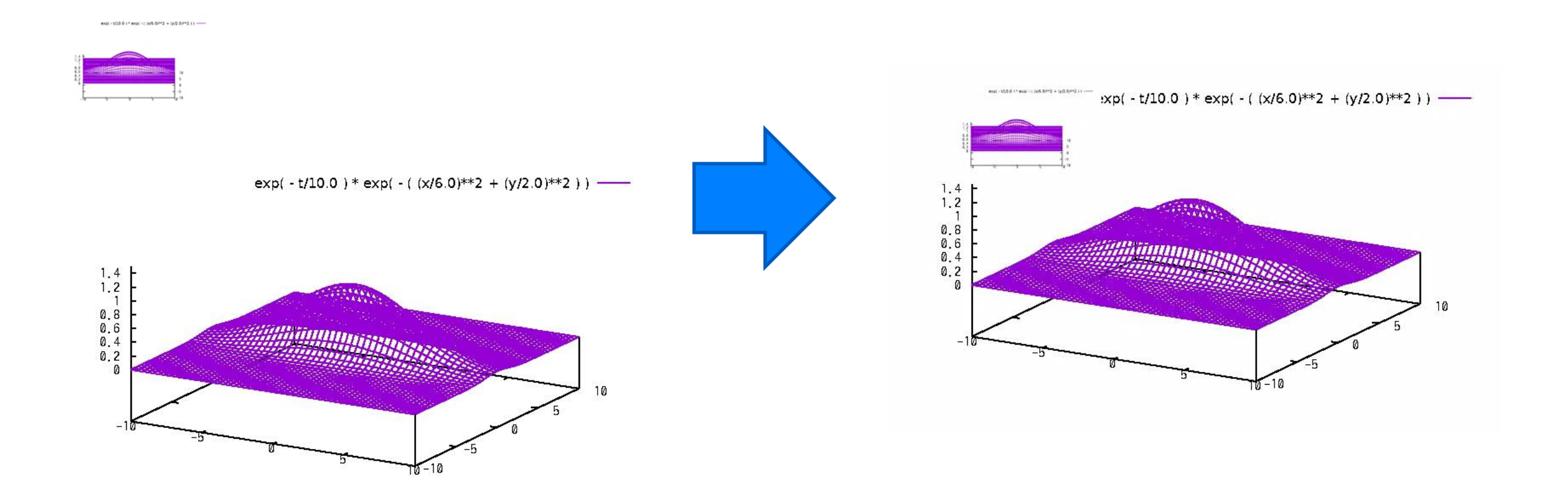

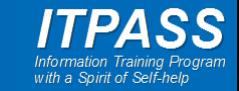

### ffmpeg : 動画のサイズ変更

• org.avi を小さくして small.avi (横幅 200) を作成する

\$ ffmpeg -i org.avi -vf scale=200:-1 small.avi

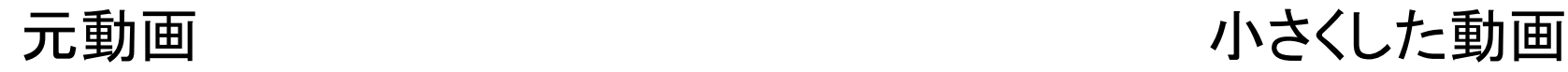

 $\exp(-t/10.0) * \exp(-((x/6.0))^{*2} + (y/2.0))^{*2})$  = -

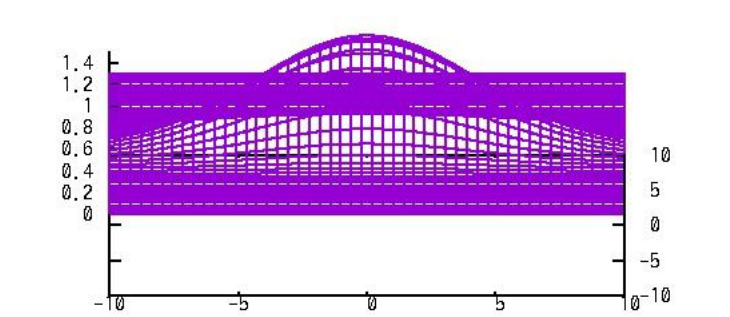

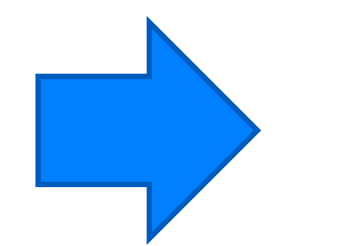

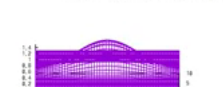

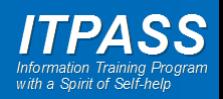

#### 後半のまとめ

- ffmpeg は動画の作成と編集に大変有用.
	- 動画の作成
	- 動画の情報確認
	- 動画のトリミング, サイズ変更, 解像度変更
	- 動画を並べる
		- 動画の中の小窓に動画を表示
- 別々の動画を並べて一つの動画にするだけでも比較が容 易になる.
- 使い方は, 検索すると色々見つけられます.

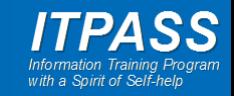

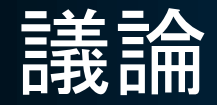

- 皆さんは何を使って動画を作っていますか?
	- convert, gifmerge, gifsicle (gif アニメ?)
- 他には?

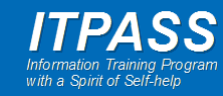

#### まとめ

- 画像の形式について紹介した.
	- ラスタ画像
	- ベクトル画像
- ffmpeg を用いた動画の作成方法, 編集方法について紹 介した.
- 今後, 適した方法を用いて見やすい図を作って下さい.

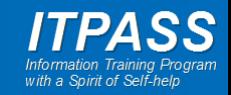